# **DUEL TABLET DVD PLAYER**

**O** Operating instructions

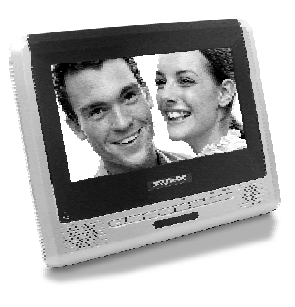

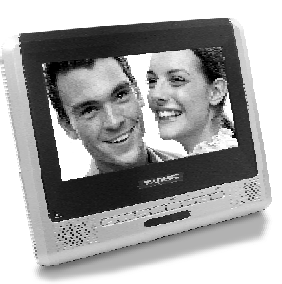

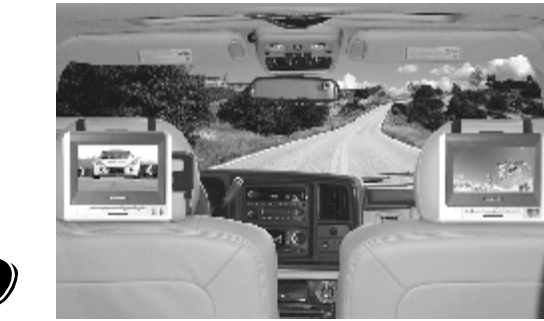

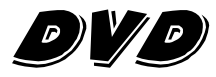

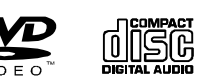

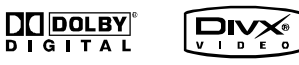

# **IMPORTANT SAFETY INSTRUCTIONS**

- 1. Read these instructions.
- 2. Keep these instructions.
- 3 Heed all warnings.
- 4 Follow all instructions
- 5. Do not use this apparatus near water.
- 6. Clean only with dry cloth.

7. Do not block any ventilation openings. Install in accordance with the manufacturer's instructions.

8. Do not install near any heat sources such as radiators, heat registers, stoves, or other apparatus (including amplifiers) that produce heat.

9. Do not defeat the safety purpose of the polarized or grounding-type plug. A polarized plug has two blades with one wider than the other. A grounding type plug has two blades and a third grounding prong. The wide blade or the third prong are provided for your safety. If the provided plug does not fit into your outlet, consult an electrician for replacement of the obsolete outlet.

10. Protect the power cord from being walked on or pinched particularly at plugs, convenience receptacles, and the point where they exit from the apparatus.

11. Only use attachments/accessories specified by the manufacturer. 12. Use only with the cart, stand, tripod, bracket, or table specified by the

manufacturer, or sold with the apparatus. When a cart is used, use caution when moving the cart/apparatus combination to avoid injury from tip-over.

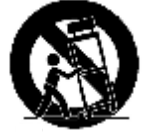

13. Unplug this apparatus during lightning storms or when unused for long periods of time.

14. Refer all servicing to qualified service personnel. Servicing is required when the apparatus has been damaged in any way, such as power-supply cord or plug is damaged, liquid has been spilled or objects have fallen into the apparatus, the apparatus has been exposed to rain or moisture, does not operate normally, or has been dropped.

15. To Reduce the Risk of Fire or Electric Shock, Do not Expose This Appliance To Rain or Moisture

16. The Shock Hazard Marking and Associated Graphical Symbol is provided on the bottom panel of unit.

17. Apparatus shall not be exposed to dripping or splashing and no objects filled with liquids, shall not be placed on the apparatus.

# **PRECAUTIONS**

Thank you for purchasing this tablet DVD player. Please read this manual carefully before operating and reserve it for future reference. It will be helpful to you if you encounter any operational problem.

- TO REDUCE THE RISK OF FIRE OR ELECTRIC SHOCK, WARNING: DO NOT EXPOSE THIS APPLIANCE TO RAIN OR MOISTURE, DRIPPING OR SPLASHING AND THAT NO OBJECTS FILLED WITH LIQUIDS, SUCH AS VASES, SHALL BE PLACED ON THE APPARATUS. DANGEROUS HIGH VOLTAGES ARE PRESENT INSIDE THE ENCLOSURE. DO NOT OPEN THE CABINET. REFER SERVICING TO QUALIFIED PERSONNEL ONLY.
- ATTENTION: TO PREVENT ELECTRIC SHOCK, MATCH WIDE BLADE OF PLUG TO WIDE SLOT, FULLY INSERT.
- LASER: This Digital Video Disc player employs a Laser System. To ensure proper use of this product, please read this owner's manual carefully and retain for future reference. Should the unit require maintenance, contact an authorized service location - see service procedure.

Use of controls, adjustments or the performance of procedures other than those specified may result in hazardous radiation exposure.

To prevent direct exposure to laser beam, do not try to open the enclosure.

Visible and invisible laser radiation when open and interlocks defeated.

DO NOT STARE INTO BEAM

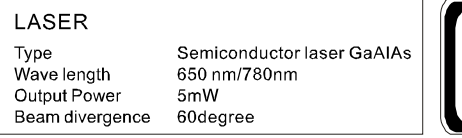

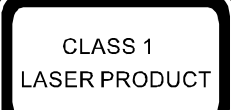

# **PRECAUTIONS**

#### CAUTION:

These servicing instructions are for use by qualified service personnel only. To reduce the risk of electric shock, do not perform any servicing other than that contained in the operating instructions unless you are qualified to do so.

#### WARNING:

To reduce the risk of fire or electric shock, do not expose this appliance to rain or moisture.

#### CAUTION:

Use of controls or adjustments or performance of procedures those specified may result in hazardous radiation exposure.

#### **CAUTION RISK OF ELECTRIC SHOCK. DO NOT OPEN**

To reduce the risk of electric shock, do not remove cover (or back). No user serviceable parts inside. Refer servicing to qualified service personnel.

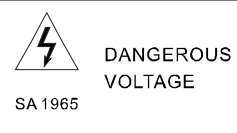

The lightning flash with arrowhead symbol, with in an equilateral triangle, is intended to alert user to the presence of uninsulated "dangerous voltage" within the product enclosure that may be of sufficient magnitude to constitute a risk of electric shock to persons.

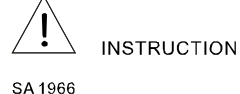

The exclamation point within an equilateral triangle is intended to alert the user to the presence of important operating and maintenance (servicing) instruction in the literature accompanying the appliance.

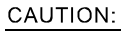

**INVISIBLE LASER RADIATION WHEN OPEN AND** INTERLOCK FAILED OR DEFEATED. AVOID DIRECT EXPOSURE TO LASER BEAM.

# **PRECAUTIONS**

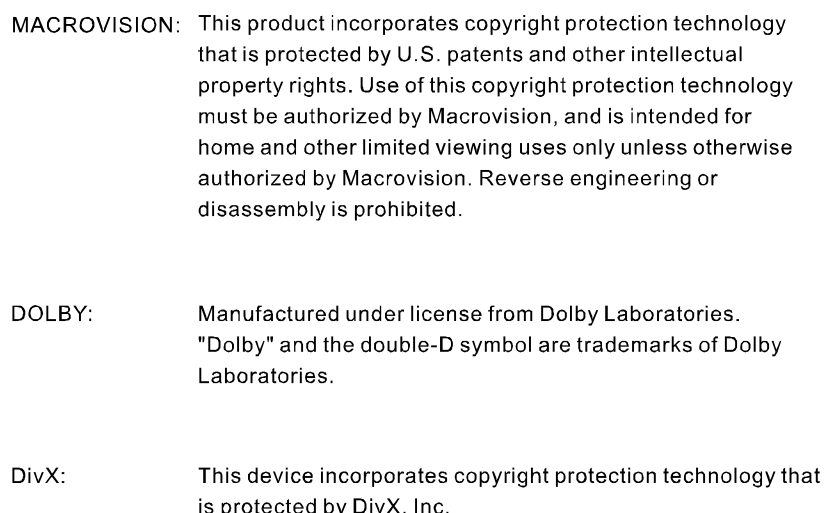

DivX, DivX Certified and associated logos are trademarks of DivX, Inc. and used under license.

# **TABLE OF CONTENTS**

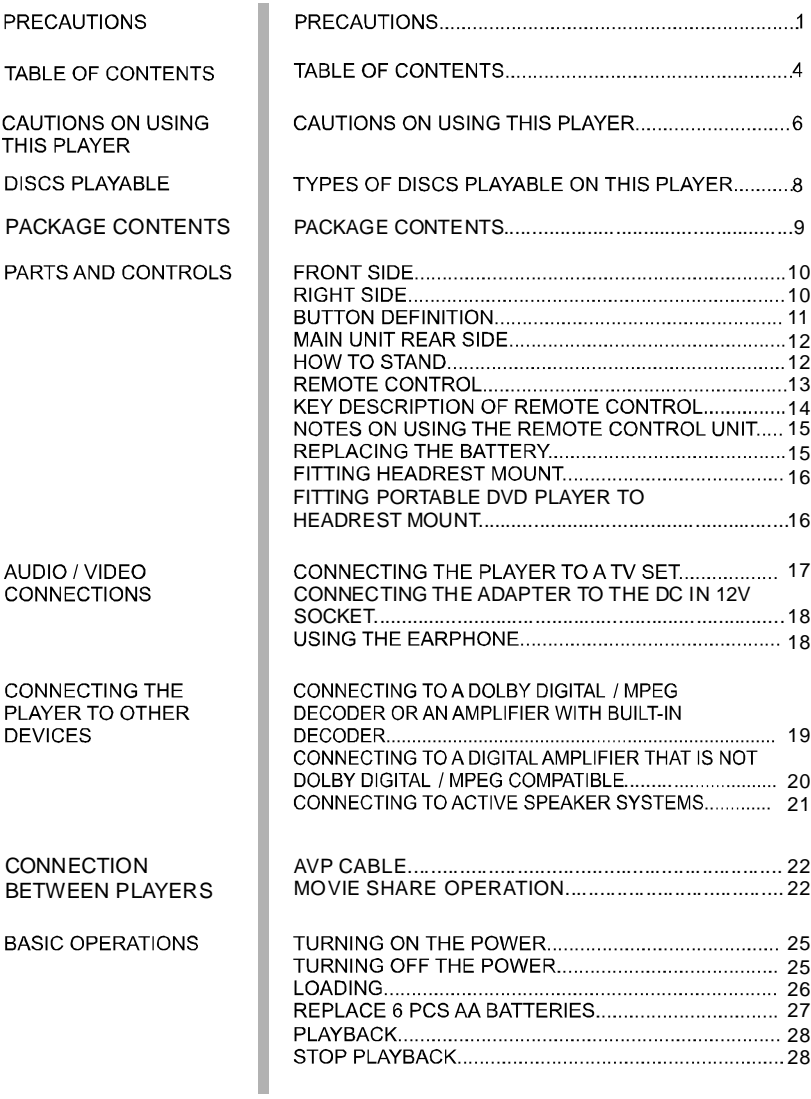

# **TABLE OF CONTENTS**

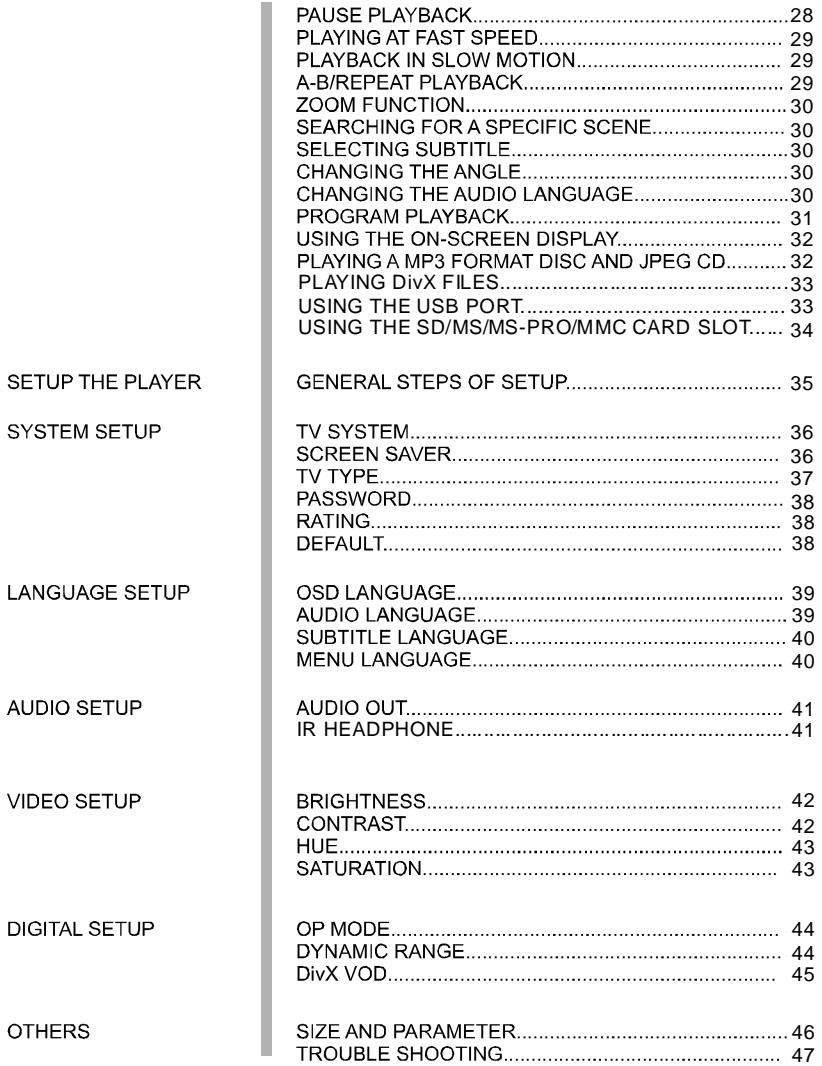

# **CAUTIONS ON USING THIS PLAYER**

### $\equiv$  CAUTIONS ON USING THIS PLAYER  $\equiv$

#### 1 DO NOT MOVE THE PLAYER DURING PLAYBACK

During playback, the disc spins at high speed. So do not lift or move the player. Doing so may damage the disc.

#### **2 TRANSPORTING THE PLAYER**

Before transporting the player, be sure to remove the disc and turn off the power, then unplug the power cord.

#### **3 PLACE OF INSTALLATION**

Select a stable place near the TV or stereo system to which you are going to connect the player. Do not place the player on top of a TV or color monitor. Install the player away from cassette decks or other devices which are easily affected by magnetic forces.

#### 4 DO NOT PLACE OBJECTS ON THE TOP OF THE PLAYER

Do not expose this apparatus to rain, moisture, dripping or splashing and no objects filled with liquids, such as vases, shall be placed on the apparatus.

#### 5 TURN OFF THE POWER WHEN NOT USING THE PLAYER

If the player is connected to your TV but not in use, switch the power off. It can avoid interference to your normal TV picture. Noise problems may also be experienced if used near a radio.

#### 6 SPECIAL NOTE REGARDING USE OF PLAYER IN VEHICLES

- We strongly advise against using the player while driving.
- Most countries and states have laws which prohibit or severely restrict the use of the player in vehicles while driving.
- Do not leave the player or the battery pack in places where the temperature is extremely low (about-10°c or lower) or extremely high (about 60°c or higher), such as inside the passenger cabin or trunk in midsummer. Doing so may warp the outer case or reduce the performance or quality of the battery pack.

# **CAUTIONS ON USING THIS PLAYER**

#### 7 WHEN USING WITH CAR POWER CABLE IN CARS

Please turn on the engine and then connect with the car power cable for using.

### **8 CLEANING THE PLAYER**

Normally clean the player with a soft, dry cloth. For tough dirt, apply some neutral detergent diluted in 5 to 6 parts water to a soft cloth, wring out thoroughly. Wipe off the dirt, then wipe off the player with a dry cloth. Note that alcohol, thinner, benzene, insecticides, etc., may cause the print or coating to peel off. Also avoid leaving rubber or plastic products in contact with the player for long periods of time, as this may damage the cabinet. When using chemically treated cloths, read the cloth's instructions carefully. Always unplug the power cord from the power outlet before cleaning the player.

#### 9 COPYRIGHTS

Unauthorized duplication, broadcast, public performance or rental of discs is prohibited by law.

 $7.5<sub>W</sub>$ 

# **DISCS PLAYABLE**

### $\equiv$  TYPES OF DISCS PLAYABLE ON THIS PLAYER $\equiv$

- The discs listed on the table below can be played on this player without an adapter.
- $\blacksquare$ The marks shown on the table below are indicated on the disc's label, package or jacket.

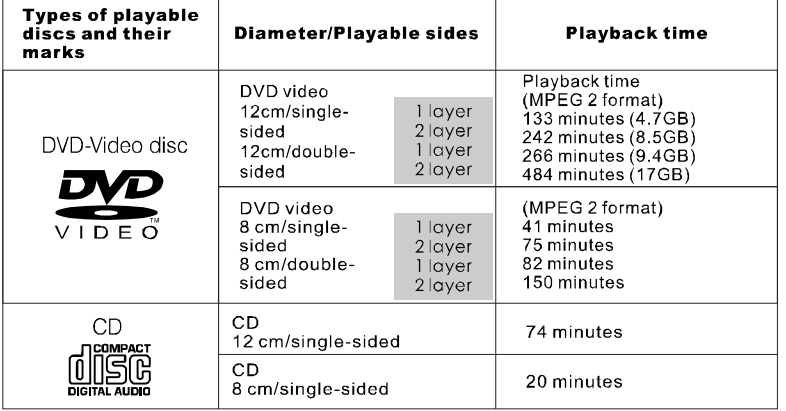

#### **Marks indicated on DVDs**

DVD discs or packages include the marks shown below. These marks indicate the type of video or audio signals recorded on the disc and the functions that can be used.

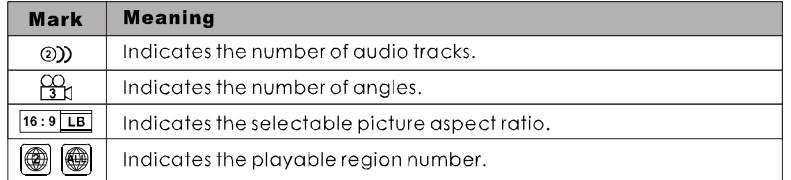

#### $\equiv$ PLAYABLE **FORMATS** $\equiv$

The unit is able to play most audio/video files such as: PICTURE: JPEG AUDIO: MP3, WMA VIDEO: DAT, VOB, MPEG2, MPEG4 (AVI)

 $8 - EN$ 

# **PACKAGE CONTENTS**

### $\equiv$  PACKAGE CONTENTS $\equiv$

After unpacking, first check the contents of your DVD player package as listed below:

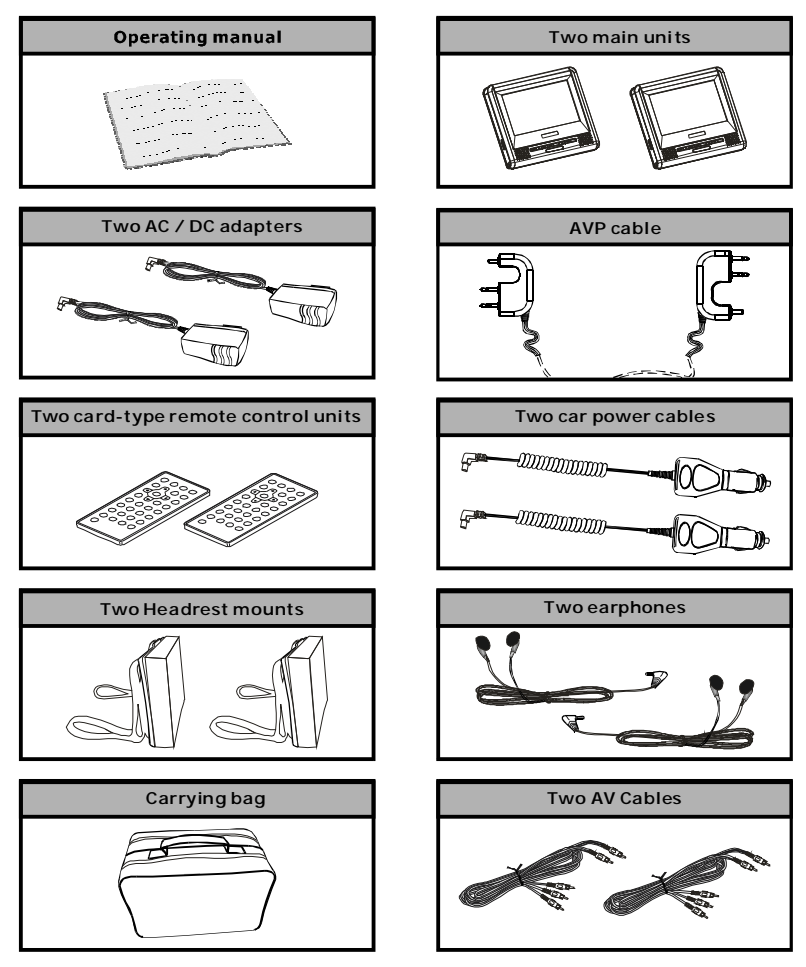

NOTES:Actual products' appearance might vary slightly from the pictures shown.

 $9.5<sub>N</sub>$ 

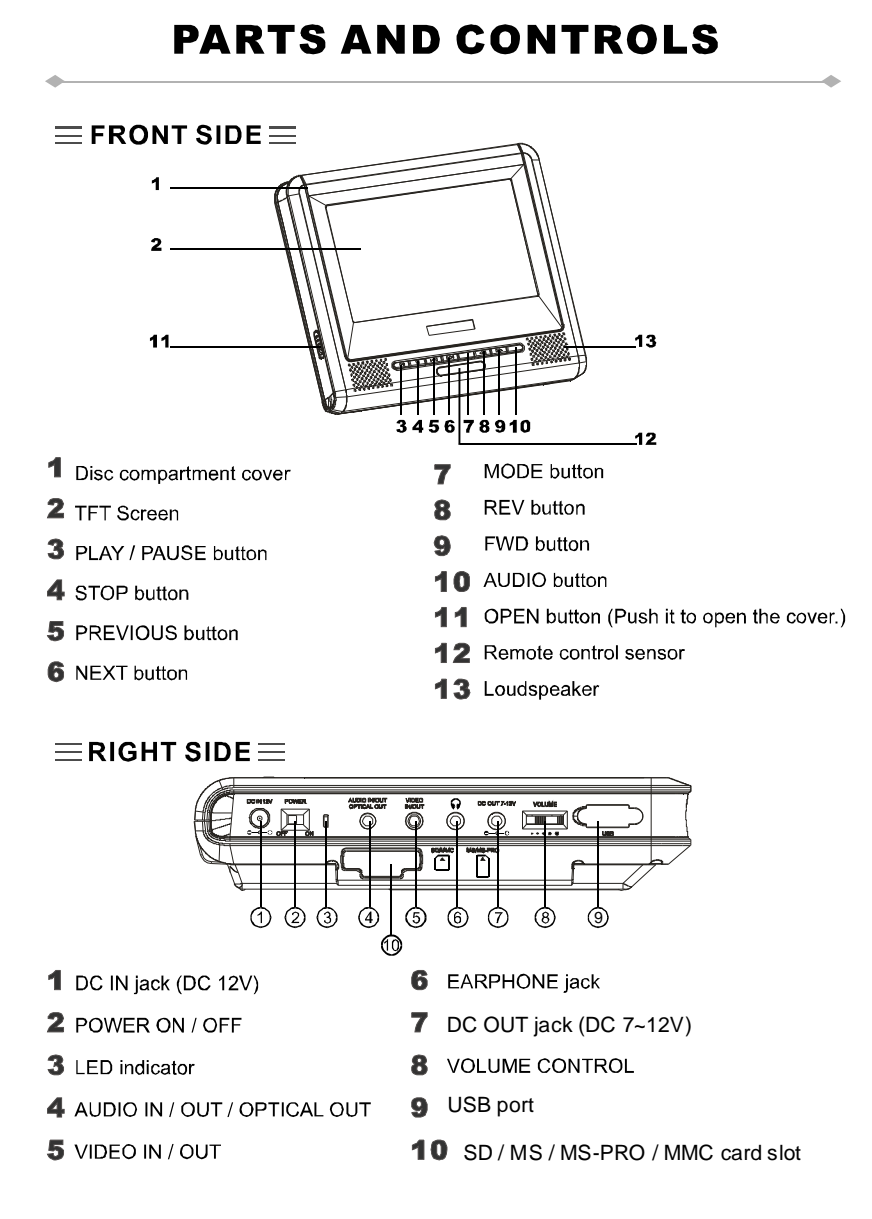

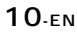

#### $\equiv$  BUTTON DEFINITION  $\equiv$ **MODE** M.  $M +$ **AUDIO**  $\overline{\mathbf{H}}$  $\overline{M}$ 0  $\blacksquare$  $\overline{\mathbf{H}}$ 44  $\overline{\phantom{a}}$ 4  $\overline{ }$  $\overline{\mathbf{a}}$ PLAY / PAUSE button 4 Press it to play. When pressing during playback, pause mode is set. Press again to resume playback.  $\mathbf{2}$ STOP button Press it to stop playback. 3 PREVIOUS button Press it to locate at the beginning of the previous track or chapter.  $\blacktriangle$ **NEXT button** Press it to locate at the beginning of the next track or chapter. 5 MODE button Press it to enter AV IN/OUT adjustment, brightness, color, TFT mode and view mode. Press the button once to enter AV IN / OUT adjustment. Use M- / M+ to adjust. Press the button again to enter BRIGHTNESS mode. Use M- / M+ button to adjust among level 0 to level 8. Press the button again to enter COLOR mode. Use M- / M+ button to adjust among level 0 to level 8. Press the button again to enter TFT mode. Use M- / M+ button to switch between 16:9 and 4:3. Press the button again to enter VIEW mode. Use M- /M+ button to switch between obverse picture and reverse picture. Keep pressing the button for about 1.5 seconds to turn off the TFT display and press it again to resume display. 6 REV button Press it during playback to backward the playing speed through X2, X4, X8, X20,

 $X<sub>1</sub>$ 

 $\overline{\mathbf{z}}$ FWD button

Press it during playback to forward the playing speed through X2, X4, X8, X20,  $X<sub>1</sub>$ 

я **AUDIO** button

Press it to switch the audio language.

### $\equiv$ MAIN UNIT REAR SIDE $\equiv$

#### **1 Support**

The unit can stand with this device.

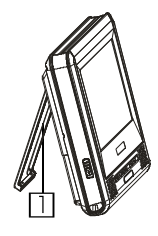

# $\equiv$  HOW TO STAND $\equiv$

1 Pull out the support. 2 Draw out the support to a proper position.

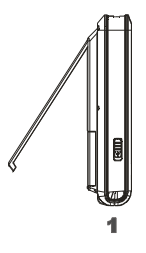

 $\equiv$ REMOTE CONTROL $\equiv$ 

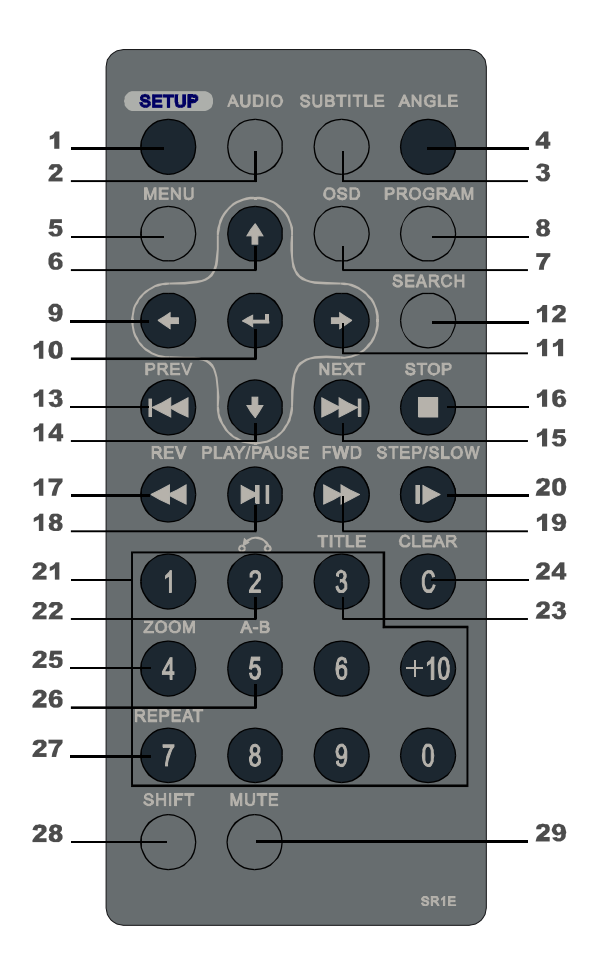

13-EN

### $\equiv$  KEY DESCRIPTION OF REMOTE CONTROL  $\equiv$

#### **1 SETUP**

Press this button to display setup screen when at stop status.

2 AUDIO Press this button to switch the audio language.

#### **3 SUBTITLE** Press this button to switch the DVD's subtitle language.

4 ANGLE Press this button to switch angle.

5 MENU Press this button to display the DVD's menu screen. While playing VCD disk, press it to switch between menu on or off.

 $6(4)$ Move the cursor up.

7 osp Press this button to display the disc information

**8 PROGRAM** Program playing order of tracks.

 $9(4)$ Move the cursor left.

10 ENTER( $\leftarrow$ ) Enter the selected item.

 $11 (+)$ Move the cursor right.

**12 SEARCH** Locate title/ chapter/ playtime to play.

13 PREV( $\left| \right|$ Jump to previous track.  $14(1)$ Move the cursor down.

15 NEXT $($ Jump to next track.

 $16$  STOP( $\blacksquare$ ) Press this button to stop playback.

- 17 REV(44) Fast backward key.
- 18 PLAY/PAUSE (FII) Press this button to play or pause playback.

19 FWD(>>) Fast forward key.

20 STEP/SLOW(I>) During playing status, press it to switch to SLOW mode, while switch to STEP mode at pause status.

#### **21 NUMBER KEYS** Input number.

#### **22 RETURN**

Return back to menu screen. If menu setting is off when playing VCD, the key is invalid.

#### 23 TITLE

Press this button to display the DVD's title.

# 24 CLEAR

Clear the numbers inputted before.

#### **25 zoom**

Zoom the picture on screen.

#### 26 A-B REPEAT

Press this button during playback to set two points and play the section between them repeatedly.

 $14.5N$ 

#### 27 REPEAT

For DVDs, use this button to play titles or chapters repeatedly. For CDs, use this button to play tracks or the entire disc repeatedly.

#### 28 SHIFT

Press this button to switch between number & function. (Default: function)

#### 29 MUTE

Press this button to mute the player.

### $\equiv$  NOTES ON USING THE REMOTE CONTROL UNIT  $\equiv$

- $\blacksquare$ Do not drop or step on the remote control unit or subject it to shocks.
- $\blacksquare$ Note that the remote control unit may not work if there are obstacles between the remote sensor and itself.
- $\blacksquare$ Do not expose the remote sensor to strong light. Doing so may make operation impossible.
- $\blacksquare$ Use the remote control unit within the specified operating range.

### $\equiv$  REPLACING THE BATTERY  $\equiv$

 $\boldsymbol{\mathit{1}}$  Insert your finger nails into A and B on the diagram below, press A according to the direction, then pull out the battery holder.

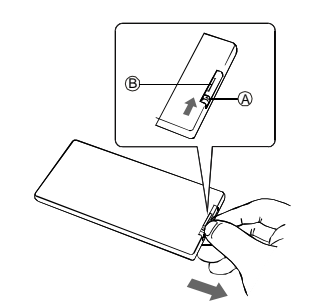

 $\boldsymbol{\beta}$  Fit the battery holder back to its place.

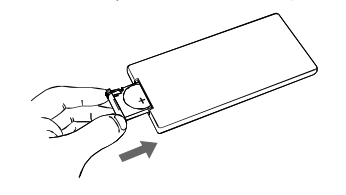

2 Remove the old battery, then insert the new battery into the battery holder with the + side facing upwards.

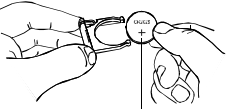

Lithium battery (CR2025)

#### NOTE:

- $\blacksquare$ To prevent leakage of fluid from the lithium battery, remove the battery when not using the remote control unit for long periods of time (one month or more). If the battery leaks fluid, carefully wipe it out of the battery case, then change to a new lithium battery.
- Caution: The battery may present a  $\blacksquare$ risk of fire if mistreated. Do not recharge, disassemble, or heat it above 100°C. Replace battery with the same type.
- Dispose of used battery properly,  $\blacksquare$ keep away from children and do not dispose of in fire.

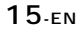

### $\equiv$  FITTING HEADREST MOUNT  $\equiv$

The headrest mount is designed to fit the wide variety of shapes and sizes of the headrests in modern cars. The foam pad allows you to set the angle of the screen and will eliminate vibration when the car is moving.

- 1. Place the two mounting straps over your headrest with the mount's sponge facing headrest, and release button on top.
- 2. Adjust to your deserved viewing angle, then firmly secure the mount by tightening the straps.

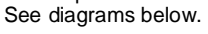

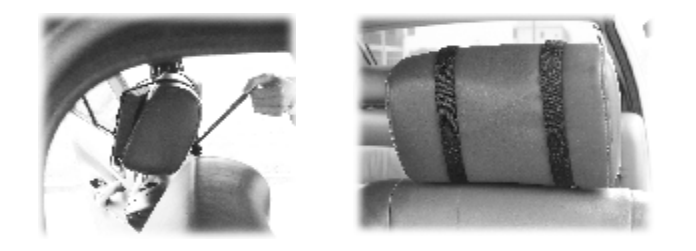

### $F = F$ **ITTING** PORTABLE DVD PLAYER TO HEADREST MOUNT

Gentle slide the Portable DVD player down by aligning the backpanel groove with the headrest mount, until you hear the click sound. See diagram below.

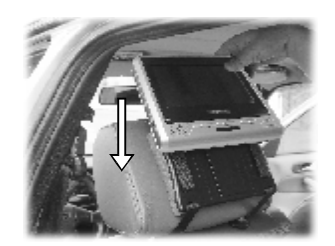

# **AUDIO / VIDEO CONNECTIONS**

 $\equiv$  CONNECTING THE PLAYER TO A TV SET  $\equiv$ 

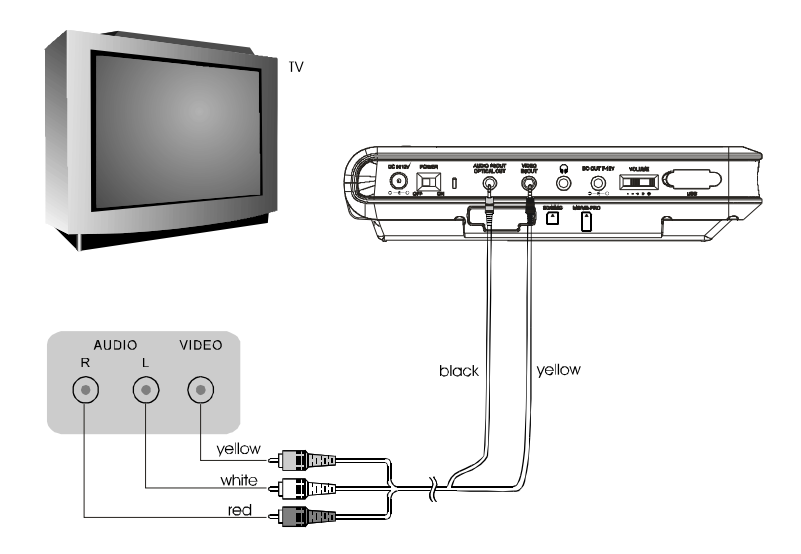

17-EN

# **AUDIO / VIDEO CONNECTIONS**

### **CONNECTING THE ADAPTER TO THE DC IN 12V SOCKET**

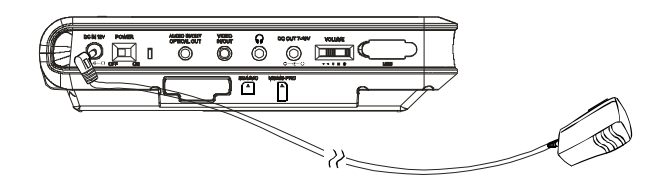

### $\equiv$  USING THE EARPHONE  $\equiv$

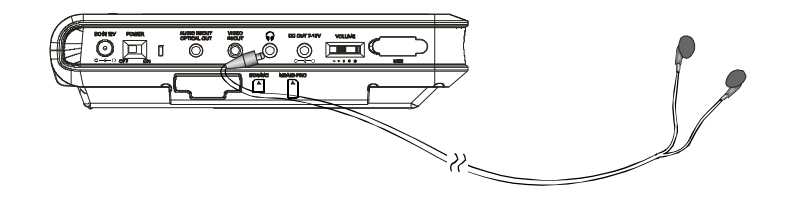

- 1. Set the volume control to minimum sound level.
- 2. Connect the plug of earphone to the player's " $\Omega$ " jack.
- 3. Adjust the volume control to the preferred sound level.

18-EN

# **CONNECTING THE PLAYER TO OTHER DEVICES**

### $\equiv$  CONNECTING TO A DOLBY DIGITAL / MPEG DECODER OR AN AMPLIFIER WITH BUILT-IN DECODER  $\equiv$

With this player, you can enjoy powerful Dolby Digital or MPEG sound. Output the digital signals from the player's digital output to a decoder or amplifier with built-in decoder.

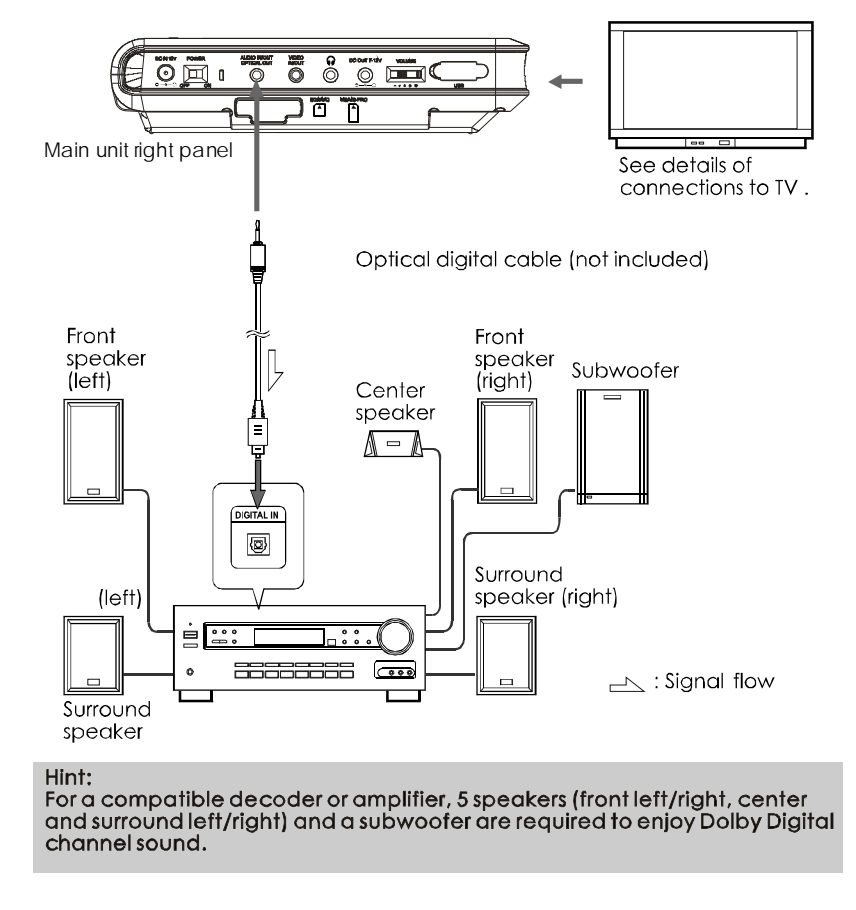

# **CONNECTING THE PLAYER TO OTHER DEVICES**

### $\equiv$  CONNECTING TO A DIGITAL AMPLIFIER THAT IS NOT DOLBY DIGITAL / MPEG COMPATIBLE  $\equiv$

Output the digital signals from the player's digital output to a digital amplif ier that is not Doby/MPEG compatible. For instructions of audio s ettings, refer to AUDIO OUT of AUDIO SETUP.

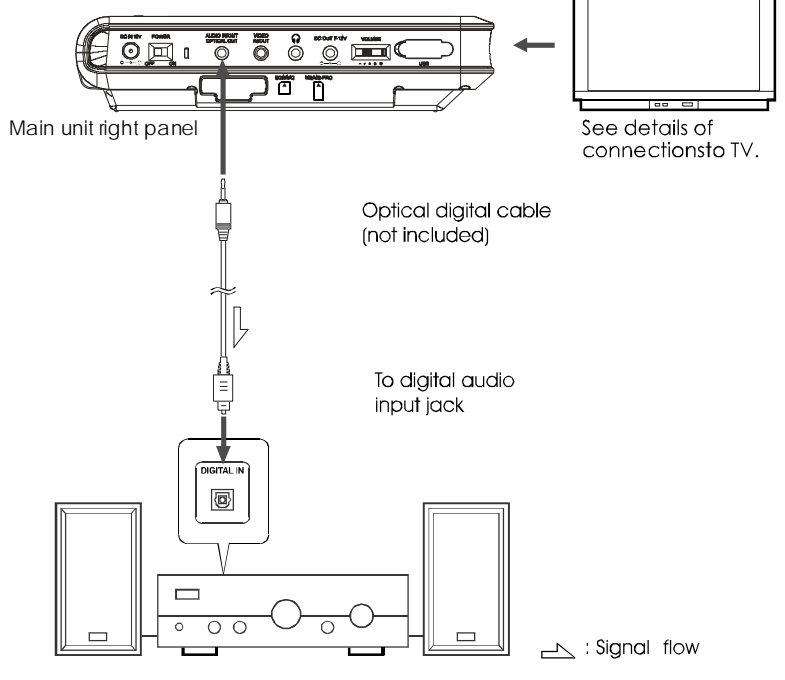

#### Notes:

■ Carefully check the player's digital output settings before connecting the player to an amplifier equipped with a digital audio input jack which is not Dolby Digital / MPEG compatible.

Do not play DVDs when the audio settings are not correct. Or may cause strong noise and damage your speakers.

 $20.5N$ 

# **CONNECTING THE PLAYER TO OTHER DEVICES**

# $\equiv$  CONNECTING TO ACTIVE SPEAKER SYSTEMS  $\equiv$

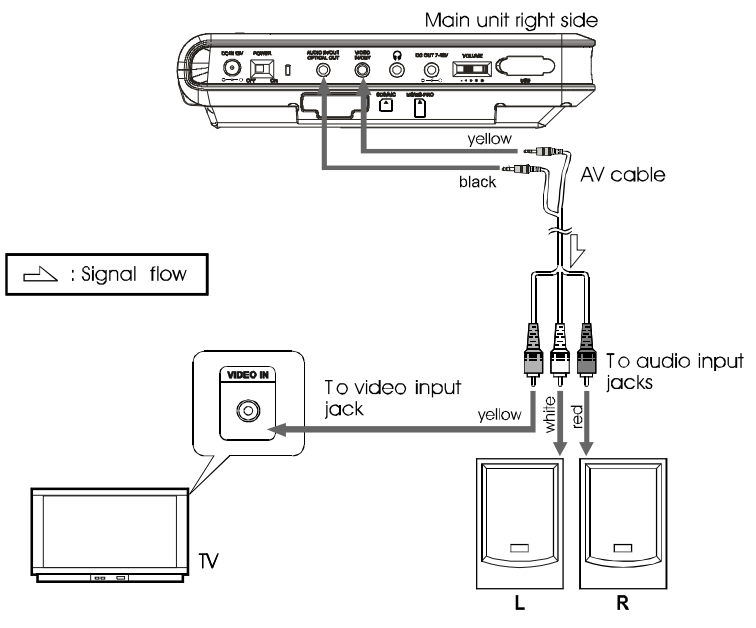

Active speaker systems

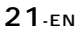

# CONNECTION BETWEEN PLAYERS

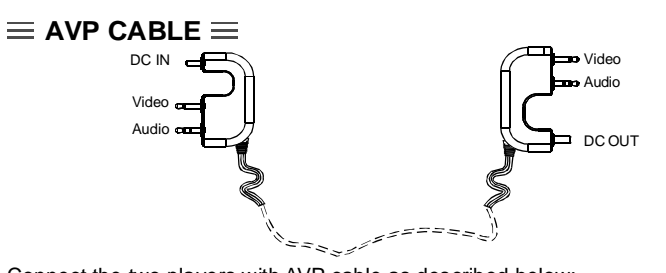

Connect the two players with AVP cable as described below: 1. First, connect the AVP cable and the Master unit by inserting the DC IN section of the cable to the DC OUT socket of the Master unit.

2. Second, plug the DC OUT section of the cable to the DC IN socket of the Slave unit.

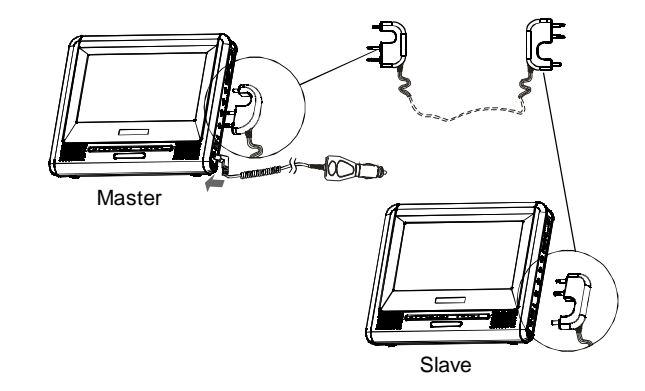

- $\equiv$  MOVIE SHARE OPERATION $\equiv$
- **WHEN SHARING A SAME MOVIE:**

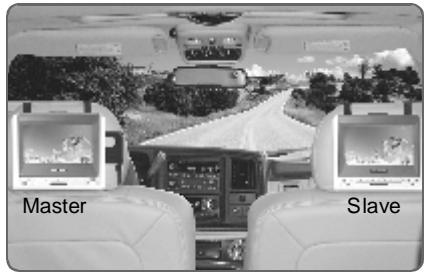

22-EN

# CONNECTION BETWEEN PLAYERS

- 1. Connect the two players with AVP cable first, and then plug the car power cable to DC IN socket of the Master unit.
- 2. Turn on the two players.
- 3. Switch the Slave unit to AV IN status (refer to page 11 ) to stop normal playback and let it act as a TFT monitor.
- 4. Put a disc into the Master unit to play the movie.
- 5. Then two of you can enjoy the same movie with your own player simultaneously.

#### **WHEN ENJOYING TWO DIFFERENT MOVIES:**

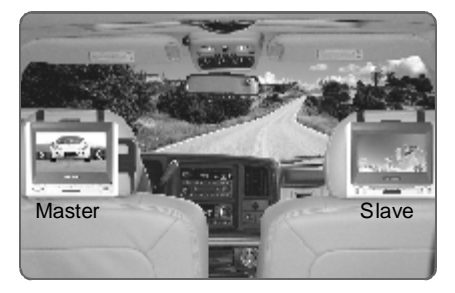

- 1. Connect the two players with AVP cable first, and then plug the AC/DC adapter or car power cable to DC IN socket of the Master unit.
- 2. Turn on the two players.
- 3. Put two different discs into these two players respectively.
- 4.The fantastic thing is that you can enjoy two different movies on these two players at the same time.

#### NOTE:

One AC/DC adapter cannot supply enough power for two DVD players simultaneously. Therefore it is recommended to enjoy movie-share in car only for the car power cable does so.

### **IR CHANNELS ADJUSTMENT**

1.When sharing a same movie, i.e. one DVD player acts as a monitor, the two DVD players can choose the same IR channel option simultaneously.

# CONNECTION BETWEEN PLAYERS

2.When enjoying two different movies, the IR channels of the two DVD players must be adjusted to channel A and channel B respectively. Or the channel separation phenomenon will appear and interfere the receiving quality.

3.The relevant IR headphones should be switch to the corresponding channels in compliance with the IR channel options of DVD players of all times.

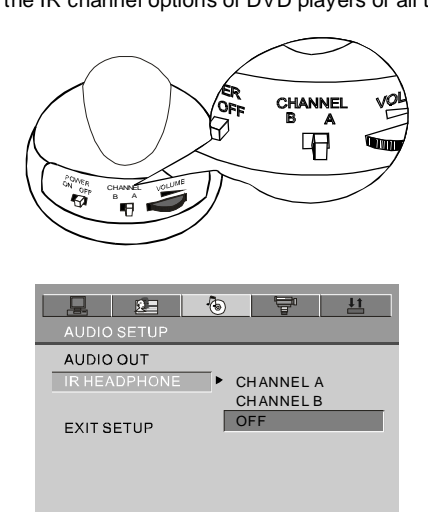

24-EN

### $\equiv$ TURNING ON THE POWER $\equiv$

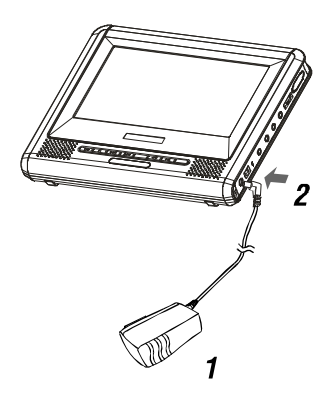

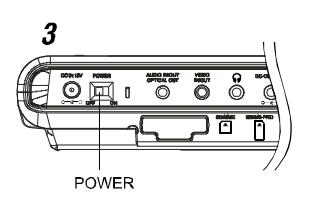

1 Connect the AC/DC adapter to socket.

2 Connect the DC output plug of the adapter to the DC input jack on the main unit.

### 3 Switch the POWER button to ON position.

#### Hint:

The included AC/DC adapter is compatible with voltage from 100 to 240 V, you can use it on trips overseas.

Note that you need a converter plug (available in stores) suited for the region in which you are travelling.

### $\equiv$ TURNING OFF THE POWER $\equiv$

1 When the power is on, switch the power button to OFF position.

2 Unplug the power cord from the power outlet.

3 Disconnect the AC/DC adapter from the player's DC input jack.

 $25 - EN$ 

### $\equiv$ LOADING $\equiv$

 $\overline{2}$ 

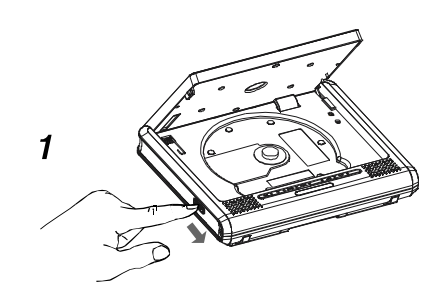

- 1 Press OPEN button to open the cover.
- 2 Place in a disc and press down the disc with your fingers near the center hole.

A click is heard.

#### Notes:

- Set the disc securely. Failure to set it securely could result in damage.
- . Do not use cracked or warped discs. Doing so could result in damage.
- . Place single-sided DVDs or CDs in with the label (printed) side facing upwards.
- For double-sided DVDs, check each side carefully, then place the disc in securely (until a click is heard).
- . For CDs or one-sided DVDs, you do not have to worry about touching the label (printed) side of the disc with your fingers. Since two-sided DVDs have signals recorded on both sides, so be careful not to scratch them when removing them from the player.

3 Close the disc cover.

### $\equiv$ REPLACE 6 PCS AA BATTERIES $\equiv$

- 1. Open the batteries cover.
- 2. Replace the 6 PCS AA batteries.
- 3. Generally speaking, DVD playback time will be more than two hours with 6 PCS NI-MH batteries of 2300 mAH.

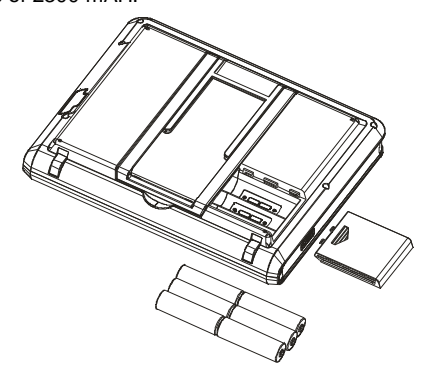

#### NOTE:

- 1. The playback time of the batteries has much to do with disks and operation factors etc.
- 2. It is Suggested to use at least 2300mAH or better rechargeable batteries for best preformance.
- 3. Remove the batteries when the player is not turned on.
- 4. Rechargeable batteries cannot be charged with the player.

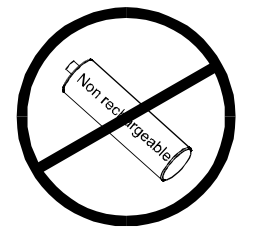

**WARNING:** 

Non rechargeable batteries may not work properly on this device.

### $\equiv$  PLAYBACK $\equiv$

- 1. Turn on the power of the player.
- 2. Open the disc cover.
- 3. Insert a disc correctly.
- 4.Close the cover.
- 5. The player will load the disc and play automatically. If the disc cannot be played, push the ► button.

# $\equiv$  STOP PLAYBACK  $\equiv$

- 1 Press on the key board or on the remote control while playing.
- 2 The player remembers the stopping place.
- 3 Resume playback from the point where it stopped just press  $\blacktriangleright$  key.
- 4 To clear stopping mark, press a again at stop status. The player will not play from the stopping place when pressing  $\blacktriangleright$  next time.

### $\equiv$  PAUSE PLAYBACK $\equiv$

- 1 Press ►/II on the key board or on the remote control during playback.
- 2 Press ▶/II again to resume normal playback.

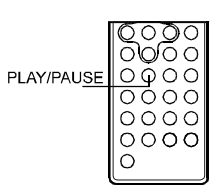

 $28 - EN$ 

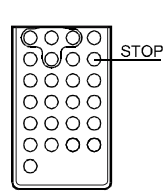

obloc

 $\overline{O}O$ 

 $\circ$ ∩

००० ∩  $0000$ 

PLAY/PAUSE

#### $\equiv$  PLAYING AT FAST SPEED  $\equiv$

- 1 Press ► or << button on the key board or on the remote control during playback.
- 2 The playback speed will be changed each time you pressing the  $\rightarrow \bullet$  or  $\rightarrow$ The speed will be changed to 2X, 4X, 8X, 20X, 1X.

#### $\equiv$ PLAYBACK IN SLOW MOTION $\equiv$

- 1 Press the I▶ button on the remote control during playback. The playback speed becomes 1/2, 1/3, 1/4, 1/5, 1/6 or 1/7 of the normal speed each time you pressing the button.
- 2 When press during pause status, the player will show still picture on the screen. The picture will be changed one piece each time the button is pressed.

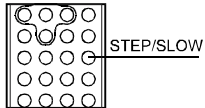

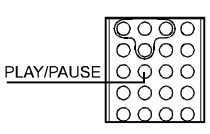

 $A-B$ 

**REPEAT** 

1010 C  $000$  $\Omega$ 

 $0000$ 

0000

ەەھھ

7

∩ ∩ഗ  $\epsilon$ 

> $\Omega$  $O<sup>C</sup>$

०००  $\overline{\text{c}}$  $0000$ 

 $000C$  $\cap$ 

**FWD** 

**RE** 

# $\equiv$  A-B/REPEAT PLAYBACK $\equiv$

During fast or slow motion playback,

the sound is muted except playing

CD & MP3 disc. To resume normal

1 A-B playback

playback, press  $\blacktriangleright$  .

**NOTE:** 

- When pressing A-B button on the remote control during playback, the current point would be located on the remote control, and "REPEAT A-" appears on the screen.
- Press A-B button again. B point would be
- located and the player would play from A point to B point repeatedly. Press A-B button again. "A-B" playback would be cancelled and the player resume normal playback.
- 2 Repeat a Title, Chapter or Track
- Press REPEAT button on the remote coutrol during playback.
- The chapter or the title(for DVD) and the track or entire disc (for CD) will be played repeatedly.
- The REPEAT mode will be changed each time when the repeat button is pressed.

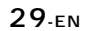

### $\equiv$  ZOOM FUNCTION  $\equiv$

- 1 Press ZOOM on the remote control during playback. The picture on the screen will be zoomed.
- 2 The zooming rate changes each time when the ZOOM button is pressed. The sequence is 2X, 3X, 4X, 1/2X, 1/3X, 1/4X, 1X.

### $\equiv$  SEARCHING FOR A SPECIFIC SCENE  $\equiv$

- 1 Press the SEARCH button on the remote control. 2 Press the UP, DOWN and ENTER button
- to move to desired section.
- 3 Input valid number to choose specific time or title, chapter or track.
- 4 press ENTER button to play the specific scene. 5 Press SEARCH button to resume normal
- screen.

# $\equiv$  SELECTING SUBTITLE  $\equiv$

You can select a preferred subtitle from those included on the DVD video disc by pressing SUBTITLE button on the remote control during playback.

### $\equiv$  CHANGING THE ANGLE  $\equiv$

Press the ANGLE button on the remote control while playing a scene recorded with multiple angles. If your DVD disc is not recorded with multiple angles, pressing ANGLE button will not effect at all.

### $\equiv$  CHANGING THE AUDIO LANGUAGE  $\equiv$

- 1 Press the AUDIO button on the remote control during playback. You can select different audio languages included on the DVD video disc.
- 2 For VCD or CD, you can choose the channel to play.

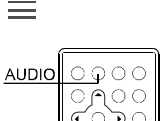

 $30.5N$ 

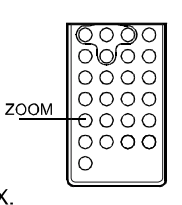

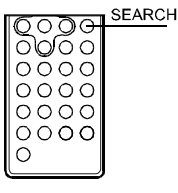

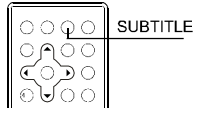

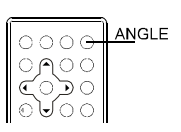

### $\equiv$  PROGRAM PLAYBACK $\equiv$

The program playback function can automatically play titles, chapters, or tracks in accordance with the programmed order.

- 1. Insert a disc and then press
	- the PROGRAM button on

the remote control. At this time, menu appears as below.

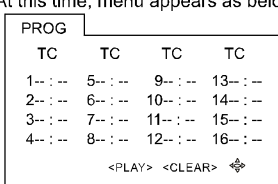

2. Using  $\div$  /  $\div$  /  $\div$  /  $\div$  and the number buttons to select the title and chapter in your preferred order.

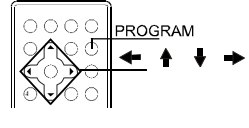

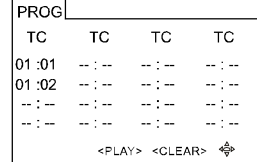

- 3. Using  $\div / \triangleq / \Downarrow / \rightarrow \circ$  to move the cursor to PLAY and press ENTER button. The player starts PROGRAM playback.
- 4. To exit, press the PROGRAM again.

### **NOTES:**

- When the DVD video player is turned off or the discs are removed, the programmed items will be removed.
- Referring to the disc, some may not have this function.
- Selecting an inexistent title or chapter, program playback will be canceled automatically.

 $31 - EN$ 

#### $\equiv$  USING THE ON-SCREEN DISPLAY $\equiv$

- 1 This DVD video player allows you to view the operational status and disc information on screen.
- 2 Press OSD button on the remote control during playback. The disc

information will be displayed on screen. 3 Press OSD button again, the

information will disappear.

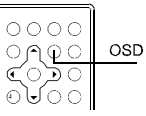

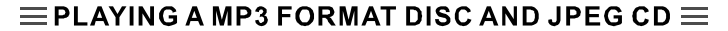

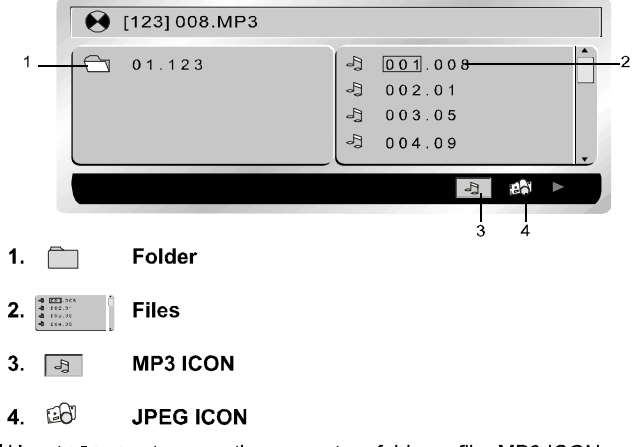

- Use  $\frac{1}{2}$  /  $\frac{1}{2}$  /  $\leftarrow$  /  $\rightarrow$  to move the cursor to a folder, a file, MP3 ICON or JPEG ICON.
- In order to play Mp3 files, move the cursor to MP3 ICON and press ENTER button. In order to play JPEG files, move the cursor to JPEG ICON and press ENTER button.
- Choose the desired file and press ENTER to play.
- Press A-B button to get A-B REPEAT function. Press REPEAT button to switch repeat mode(REP1,REP DIR, REP ALL, REP OFF). REP1 means repeating the track; REP DIR means repeating the folder; REP ALL means repeating the whole disc.

 $32.5N$ 

#### $\equiv$  PLAYING DivX FILES  $\equiv$

Your player is an Official DivX Certified product that plays DivX.5, DivX.4, DivX.3, and DivX.VOD video content, in compliance with DivX Certified technical requirements.

#### **NOTE:**

To guarantee playback of DivX files the audio must be mp3 format. DivX Certified devices can play any interleaved mp3 audio at any bitrate, both CBR and VBR. The audio must be sampled at standard frequencies, such as 32 kHz, 44.1 kHz, and 48 kHz, and must conform to the AVI file specification. Apart from MP3, the audio formats recognised by your player are MPEG layer 1/2, AC3, DTS, PCM. Formats such as AAC and Ogg Vorbis are not supported by this player.

- 1. Open the compartment by sliding the OPEN button to the right.
- 2. Place the disc with the printed side facing up and close the compartment.
- 3. A menu appears on the screen. Select a folder using the ♦ and ♦ buttons on the remote control, then press ← to see the folder's contents.

#### NOTE:

When there are music, images and DivX files contained on one disc, press several times the  $\leftarrow$  button to access the Play type at the bottom of the screen, then use the ← or → button to select the DivX icon and press ← to confirm.

 $\bigcirc$  01.

<sup>0</sup> [-] VOLTEFAC.MP4

01.VOLTEFAC

DivX play icons

Ĥ

4. Select a file using the  $\triangle$  and  $\blacktriangledown$ buttons on the remote control.

#### NOTE:

- To go back to the folder list, press  $\leftarrow$
- 5. Press > to start playback.
- 6. Press STOP to stop playback.

#### $\equiv$  USING THE USB PORT $\equiv$

- 1. Turn on the power of the player.
- 2. Plug the USB card into the USB port of the DVD player.
- Then the USB card will be read automatically.

#### NOTE:

- 1. If the disc is playing, the USB card can not be read.
- 2. The player may not work properly if using USB connecting cable. Suggested not to use it.
- 3. Supply USB 1.1 use.

#### $33.5M$

### $\equiv$  USING THE SD/MS/MS-PRO/MMC CARD SLOT  $\equiv$

- 1. Turn on the power of the player.
- 2. Plug one of the SD/MS/MS-PRO/MMC cards into the slot. Then the card will be read automatically.

#### NOTE:

CD/DVD Dics, or USB device must be removed from the portable DVD player for SD/MS/MS-Pro/MMC card to be read by the unit.

■ Install the card-reader as the following picture shows:

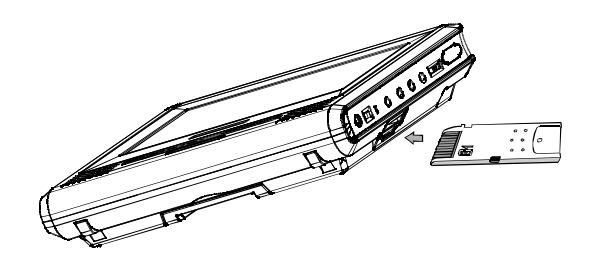

- This product has been tested with most brand name flash media cards. Using poor quality flash cards may affect the readability of the unit.
- This unit can read flash memory card up to the capacity of 1Gb.

# **SETUP THE PLAYER**

### $\equiv$  GENERAL STEPS OF SETUP  $\equiv$

1 Press the SETUP button on the remote control. The main setup menu appears.

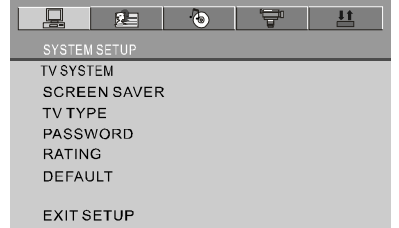

2 Press the LEFT or RIGHT button to highlight the icon of the desired page, then press the DOWN or UP button to activate that page.

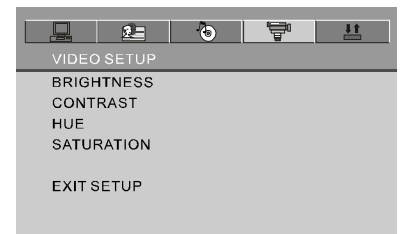

3 Press the DOWN button to highlight the desired option. Press ENTER or RIGHT to select the choices of that option appear.

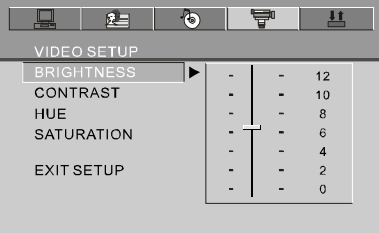

4 Press LEFT/RIGHT/UP/DOWN button to highlight the EXIT SETUP option, then<br>press ENTER or SETUP again to exit SETUP MENU.

#### **NOTE:**

- - --<br>The pressing of the following buttons will turn off the setup menu, and the choices that<br>have been changed will be saved at the same time: Subtitle, Title, Return, Stop,<br>Play/Pause, Step, Next, Prev, Zoom, Program,

 $35 - EN$ 

# **SYSTEM SETUP**

The system setup options are illustrated below:

### $\equiv$  TV SYSTEM $\equiv$

If you want to connect the player to a TV, please choose a correct TV system first.

- AUTO: Choose this setting if your DVD player is connected to a multi-system TV.
- NTSC: Choose this setting if your DVD player is connected to a NTSC TV.
- PAL: Choose this setting if your DVD player is connected to a PAL TV.
- The default setting is NTSC.

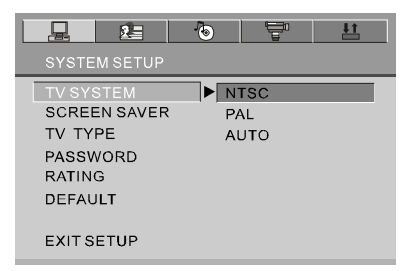

#### **NOTE:**

Setting with incorrect TV system will result in black and white picture on your TV screen.

### $\equiv$  SCREEN SAVER  $\equiv$

Set the screen saver option to ON status. When your DVD player is at STOP or NO DISC status, or there is a frame frozen for a little long time, the screen saver will be displayed. This feature can protect the screen from damage.

- ON: Choose this setting to activate the screen saver.
- OFF: Choose this setting to cancel the screen saver.
- The default setting is ON.

 $36.5N$ 

# **SYSTEM SETUP**

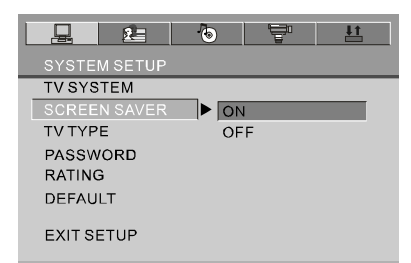

#### $\equiv$  TV TYPE  $\equiv$

16:9 (Wide Screen): Choose this setting if your DVD player is connected to a wide screen TV. If you choose this setting and you don't have a wide screen TV, the images on the screen may appear distorted due to vertical compression.

4: 3 LB (Letter Box): Choose this setting if your DVD player is connected to a normal ratio TV. You'll see the movies in their original aspect ratio (height-to-width ratio). You'll see the entire frame of the movie. The movie might appear with black bars at the top and bottom of the screen.

4:3 PS (Pan & Scan): Choose this setting if your DVD player is connected to a normal ratio TV. You can fill the movie to the entire screen of your TV. This might mean that parts of the picture (the left and right edges) won't be seen.

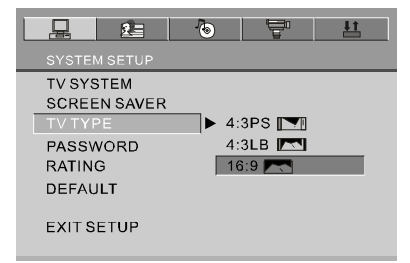

#### **NOTES:**

- The image display ratio is related to the recorded disc format. Some discs can not be
- The image using the aspect ratio preferred.<br>■ If you play a disc recorded in 4:3 format on a wide screen TV, black bars will appear<br>on the left and right sides of the screen.
- You must adjust the screen setting depending on the type of the TV.

# **SYSTEM SETUP**

#### $\equiv$ PASSWORD $\equiv$

Step1: for first time use: enter 0000 as password or assigned password to unlock. Step2: once parental control is unlock, go to rating meun and assign rating. Step3: enter new password of your choose in 4 digit number to lock player rating. if you forget your assigned password, you can use 0000 to unlock the rating again.

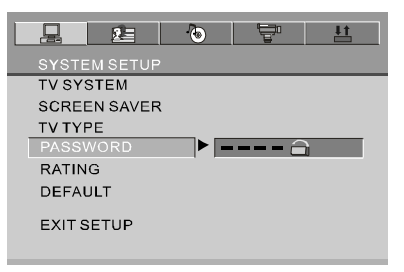

#### $\equiv$ RATING $\equiv$

The rating feature works with DVD discs that have been assigned a rating. This helps you to control the types of DVDs that the player can be watched.

- There are eight limited rating options: KID SAFE, G, PG, PG13, PG-R, R, NC-17, ADULT.
- The default setting is ADULT.

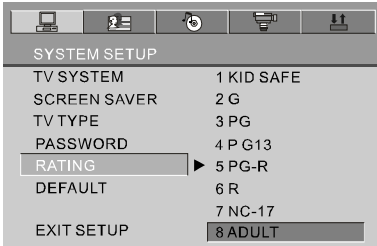

**NOTE:** 

If the password option is locked, you cannot change rating.

### $\equiv$ DEFAULT $\equiv$

Choose this option to resume factory settings.

 $38 - EN$ 

# **LANGUAGE SETUP**

The language setup options are illustrated below:

### $\equiv$  OSD LANGUAGE  $\equiv$

Highlight the OSD LANGUAGE option, and press the Arrow buttons to choose the OSD language you prefer. Press ENTER to confirm, and it will display OSD in that language. There are 5 optional OSD languages : English, German, Spanish, French and Italian.

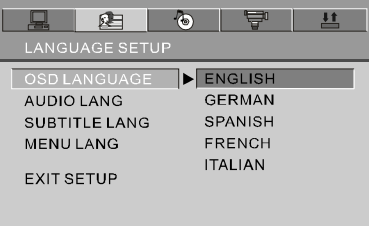

### $\equiv$  AUDIO LANGUAGE  $\equiv$

Highlight the AUDIO LANG option, and press the Arrow buttons to choose the audio language you prefer. Press ENTER to confirm. If the disc you are playing has that language available, it will output audio in that language. There are 8 optional audio languages: Chinese, English, Japanese, French, Spanish, Portuguese, Italian and German.

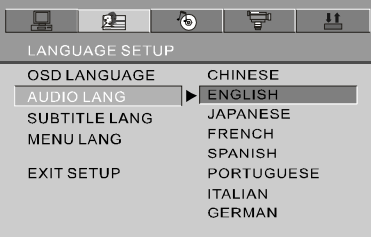

# **LANGUAGE SETUP**

#### $\equiv$  SUBTITLE LANGUAGE $\equiv$

Highlight the SUBTITLE LANG option, and press the Arrow buttons to choose the subtitle language you prefer. Press ENTER to confirm. If the disc you are playing has that language available, it will display subtitles in that language. There are 7 optional subtitle languages: Chinese, English, Japanese, French, Spanish, Italian and German.

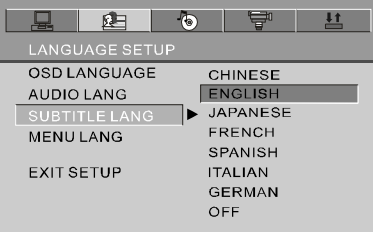

### $\equiv$  MENU LANGUAGE $\equiv$

Highlight the MENU LANG option, and press the Arrow buttons to choose the menu language you prefer. Press ENTER to confirm. If the disc you are playing has that language available, it will display menu in that language. There are 8 optional menu languages: Chinese, English, Japanese, French, Spanish, Portuguese, German and Italian.

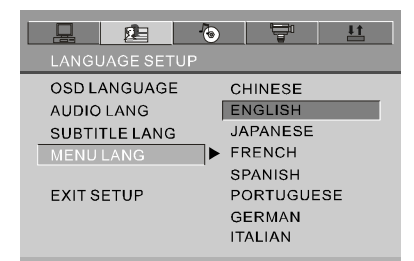

#### **NOTE:**

If your preferred language isn't available, the disc's default language will be played.<br>The default language of your DVD player is English.

 $40.5N$ 

# **AUDIO SETUP**

EAUDIO OUT E<br>Highlight the AUDIO OUT option, and press the Arrow buttons to choose the audio output mode you prefer. Press ENTER to confirm:

There are 3 optional audio output modes: SPDIF/OFF, SPDIF / RAW and SPDIF/ PCM.

- SPDIF/OFF: Choose this setting to output analog signal, and there will be no signal output from an optical jack.
- SPDIF/ RAW: Choose this setting if your DVD player is connected to a power amplifier with an optical cable. When playing a disc recorded with Dolby Digital, DTS and MPEG audio formats, the corresponding digital signals will be output from the Coaxial Output jack.
- SPDIF / PCM: Choose this setting if your DVD player is connected to a 2-channel digital stereo amplifier. When playing a disc recorded with Dolby Digital and MPEG audio formats, audio signals will be modulated into a 2-channel PCM signal, and it will be output from the optical Output jack.

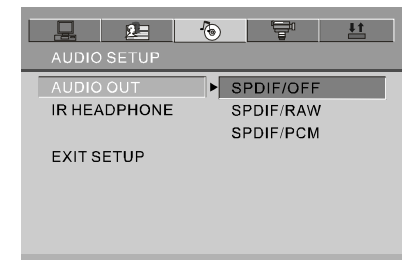

### $\equiv$  IR HEADPHONE $\equiv$

Highlight the IR HEADPHONE item and use the Arrow buttons to choose the following options: CHANNEL A, CHANNEL B and OFF. Press ENTER to confirm. The selected IR option on the DVD player should be conformed to the adjustment of the receiving IR earphone. Or no voice can be heard. The default setting is OFF.

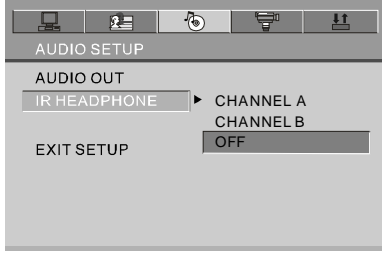

41-EN

# **VIDEO SETUP**

The video setup options are illustrated below:

### $\equiv$ BRIGHTNESS $\equiv$

Use the UP and DOWN buttons to move the scroll and adjust the brightness.

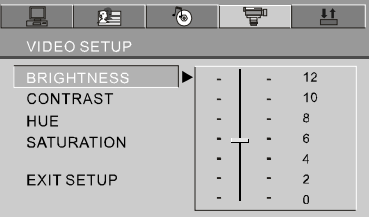

### $\equiv$ CONTRAST $\equiv$

Use the UP and DOWN buttons to move the scroll and adjust the contrast.

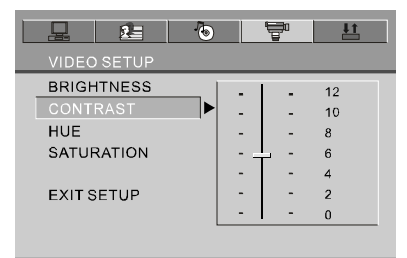

42-EN

# **VIDEO SETUP**

### $\equiv$ HUE $\equiv$

Use the UP and DOWN buttons to move the scroll and adjust the hue.

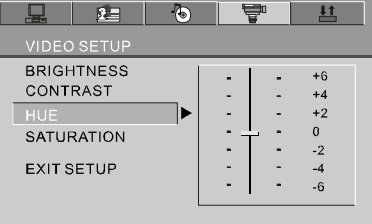

### $\equiv$ SATURATION $\equiv$

Use the UP and DOWN buttons to move the scroll and adjust the saturation.

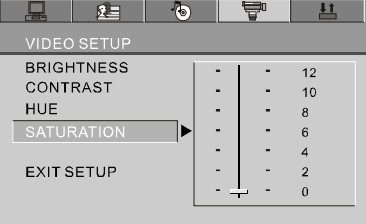

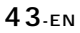

# **DIGITAL SETUP**

The digital setup options are illustrated below:

### $\equiv$ OP MODE $\equiv$

There are two output modes: one is LINE OUT; the other is RF REMOD. LINE OUT: To carry out the linear compression function for input signal. Choose it in the evenings for the sake of its low volume.

RF REMOD: Choose it during daytime for the sake of its high volume.

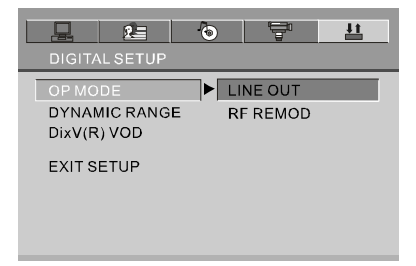

### $\equiv$  DYNAMIC RANGE $\equiv$

Choose this setting to adjust the line out compressing ratio and get different effects. If adjusting to FULL, the audio signal peak value will be compressed to be minimum; while adjusting to OFF, to be maximum.

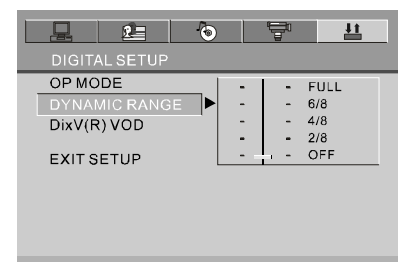

44-EN

# **DIGITAL SETUP**

#### $\equiv$ DivX VOD $\equiv$

#### **DivX VOD**

DivX VOD files are downloaded after paying a rental from certain commercial websites. Prior to downloading a VOD you need to input the registration number of your DVD player on the purchase form on the site. Write down the VOD 8-character registration number so that you can fill in the form on the website you purchase your DivX VOD files from.

Note: If you cannot play a DivX VOD file recorded on a CD-R disc after downloading it, the rental period allocated during purchasing from the website may have expired. It is also possible that the recorded file is not compatible with your player because of different versions or incorrect download parameters. The parameters used when copying to CD-R may be another reason for this.

Since it is not possible here to supply all the information, parameters and advice relating to the use of DivX VOD files, we recommend that you visit specialist websites such as www.divx.com/vod.

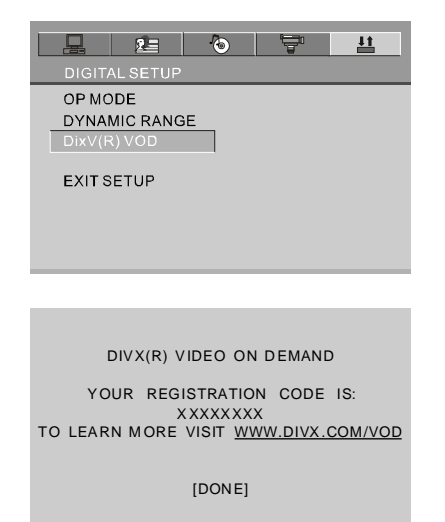

#### **NOTE:**

The registration code will be changed each time you use it to download the DivX files. You have to use new code to carry out downloading operation next time.

# **OTHERS**

ä

# $\equiv$ SIZE AND PARAMETER $\equiv$

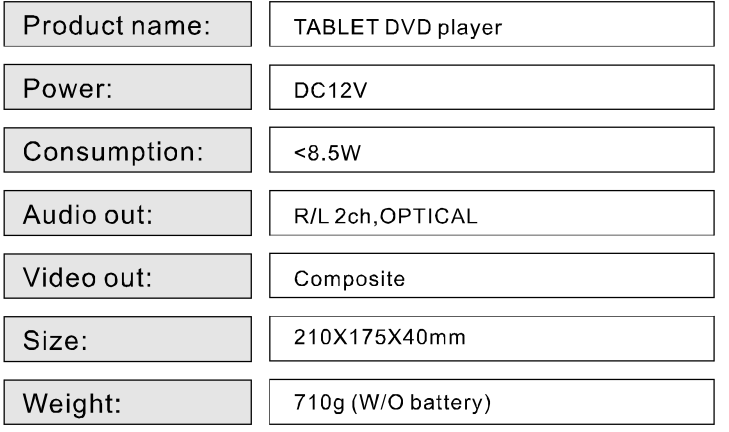

# **OTHERS**

### $\equiv$ TROUBLE SHOOTING $\equiv$

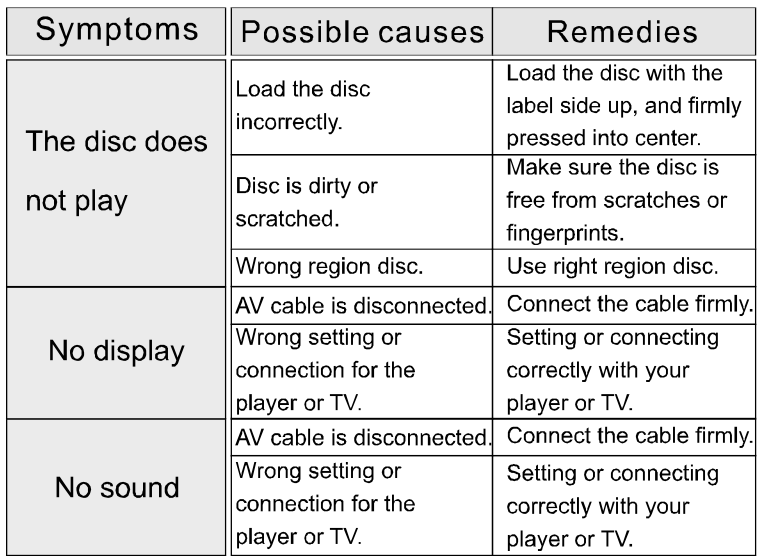

Maintenance Clean the unit only as recommended in the Operational Instructions.

### **DAMAGE REQUIRING SERVICE**

- Have the unit serviced by a qualified service technician if:
- The unit has been exposed to rain or water.
- The unit does not seem to operate normally.
- The unit exhibits a marked change in performance.

### DO NOT ATTEMPT TO SERVICE THE UNIT BY YOURSELF!

### $47.$ EN

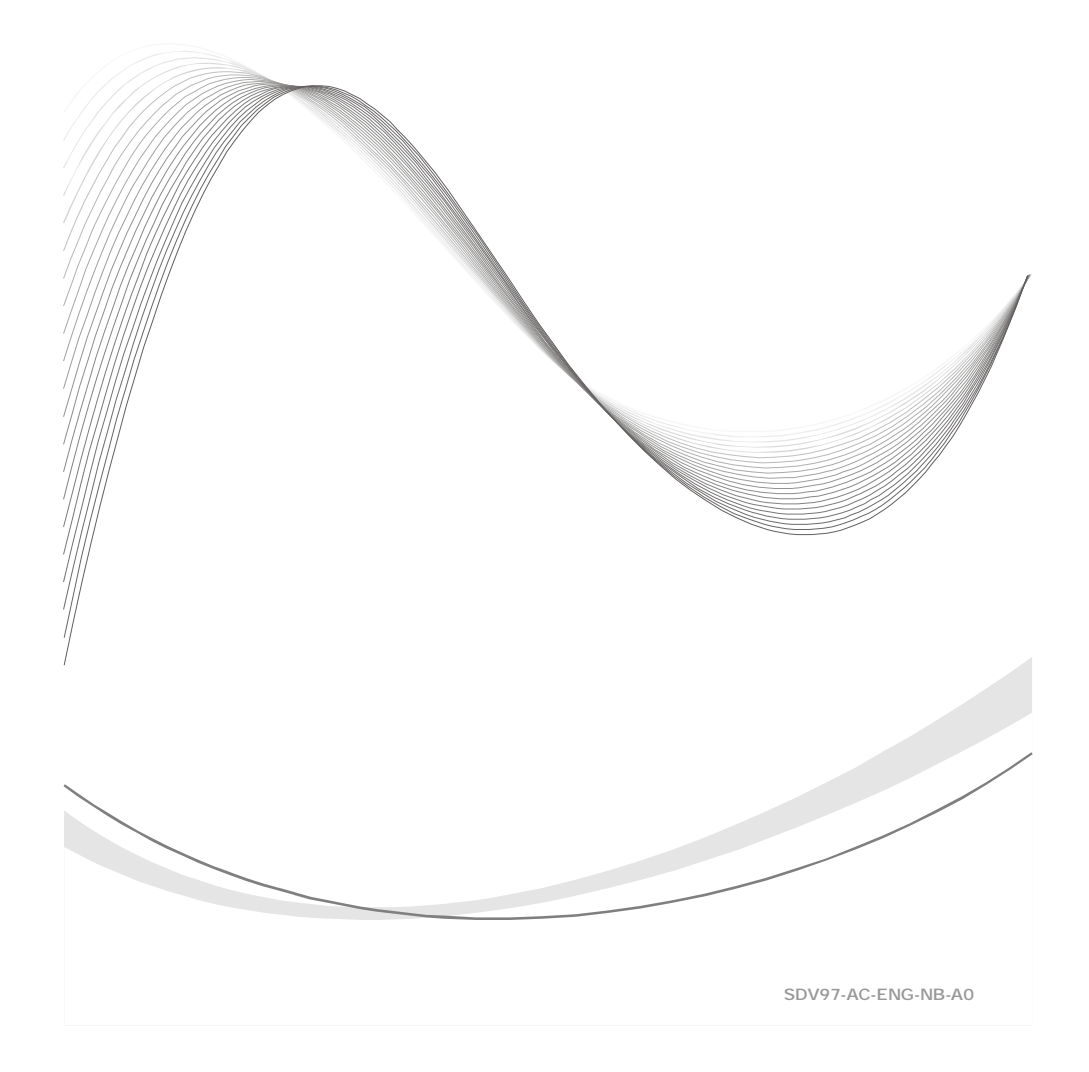